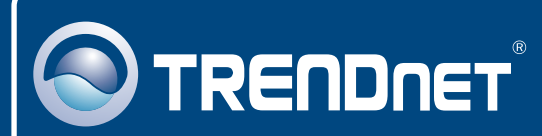

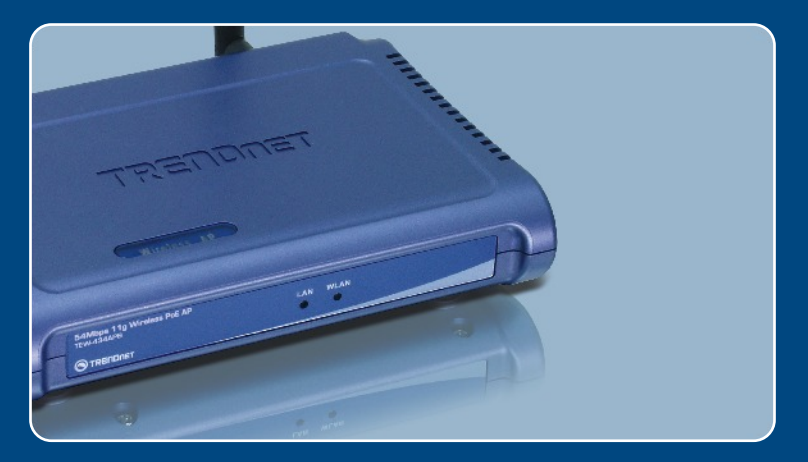

# Quick Installation Guide<br>**DE DIS LETTER LA**

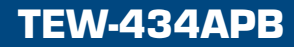

# **Table of Contents**

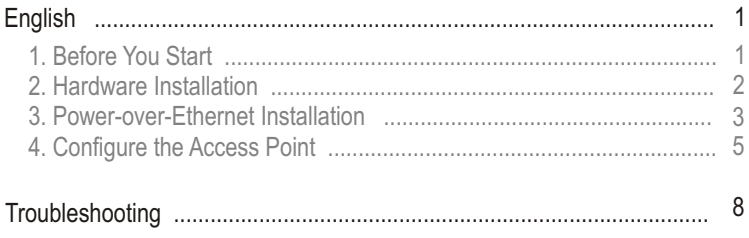

# **1. Before You Start**

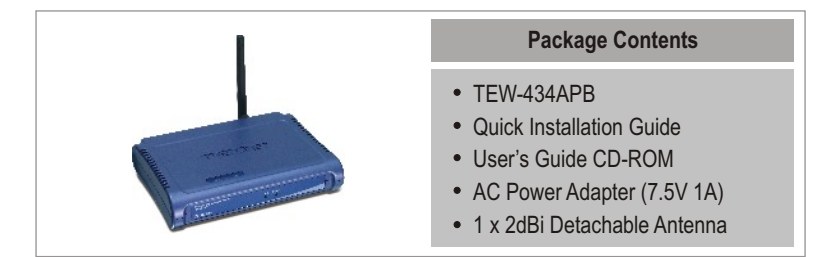

## **Installation Requirements**

- Web Browser: Internet Explorer (5.5 or higher)
- A computer with a network adapter properly installed
- A network Switch or Hub with an available network LAN port
- A RJ-45 network cable
- Power over Ethernet Switch (Optional)
- TPE-101I (Optional)

# **Application**

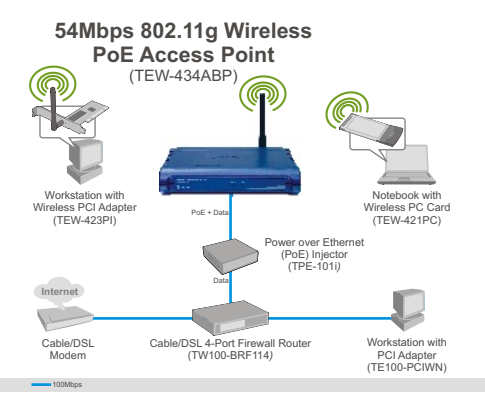

Note: The TEW-434APB only support Power over Ethernet (PoE) devices that follow the IEEE 802.3af Mode A (pin 1, 2, 3, 6) standard

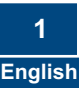

# **2. Hardware Installation**

Note: Locate an optimum location for the Access Point. The best place for the Access Point is usually at the center of your wireless network. Please connect the computer configuring the TEW-434APB to the same switch/hub.

**1.** Connect a RJ-45 cable from the Switch/Hub to the **LAN** port of the Access Point and then connect the 2dBi Detachable Antenna.

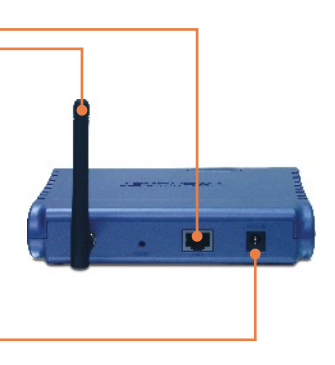

**2.** Connect the Power Adapter to the Access Point and then to a power outlet.

**3.** Verify that the following front panel lights are on: **WLAN** and **LAN**.

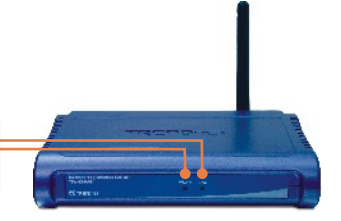

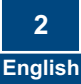

## **3. Power-over-Ethernet Installation**

## **Using the TEW-434APB with a PoE switch**

**1.** Connect a RJ-45 cable from the Power-over-Ethernet Switch (e.g. TRENDnet TPE-S88) to the **LAN** port of the Access Point and then connect the 2dBi Detachable Antenna.

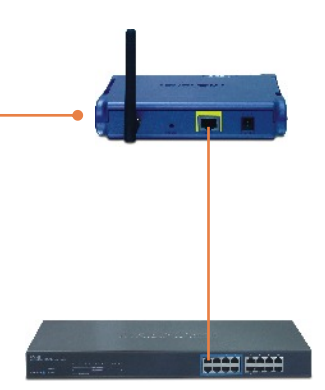

**2.** Verify that the following panel lights are on: **WLAN and LAN**. Please refer to step 3 in the Hardware Installation section.

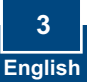

## **Using the TEW-434APB with the TPE-101I**

- **1.** Connect the **Power Cord** to the **AC Power Adapter.**
- **2.** Connect the **AC Power Adapter** to the **DC 48V IN** connector on the TPE-101I.Then connect the **Power Cord** to an outlet
- **3.** Connect a CAT-5 cable from a switch to the TPE-101I's **DATA IN** port.

- **4.** Connect a CAT-5 cable from the TEW-434APB's **LAN** port to the TPE-101I's **POE OUT** port
- **5.** Verify that the following panel lights are on: **WLAN** and **LAN**. Please refer to step 3 in the Hardware Installation.

## **4. Configure the Access Point**

Note: It is recommended that you configure the Access Point from a wired computer. Before the Access Point can be configured, a Static IP address must be assigned to your computer's network adapter in the subnet of 192.168.1.x. Since the Access Point's default IP address is 192.168.1.100, make sure no other network devices are assigned an IP address of 192.168.1.100. (Refer to the Troubleshooting section on how to configure TCP/IP settings on your PC)

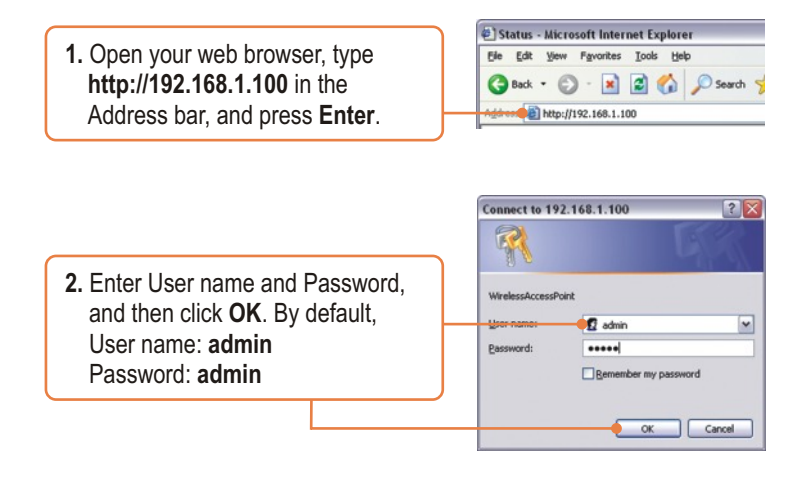

**3.** Click **Wizard**.

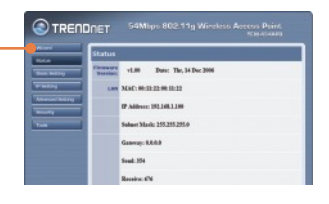

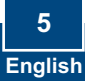

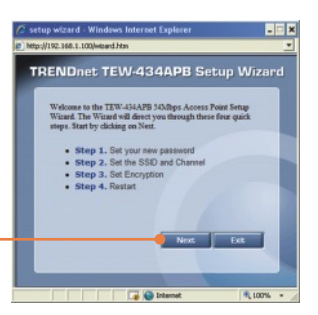

### **4.** Click **Next**.

**5.** Enter a new password for your Access Point, verify the new password, and then click **Next.** (If a new password is not entered, the default password **admin** will be used.

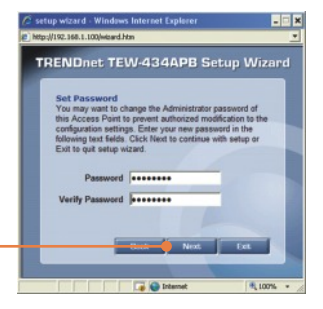

**6.** Enter a SSID for your Access Point and then click **Next**.

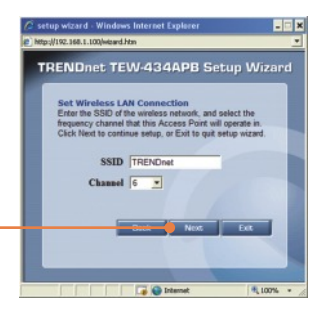

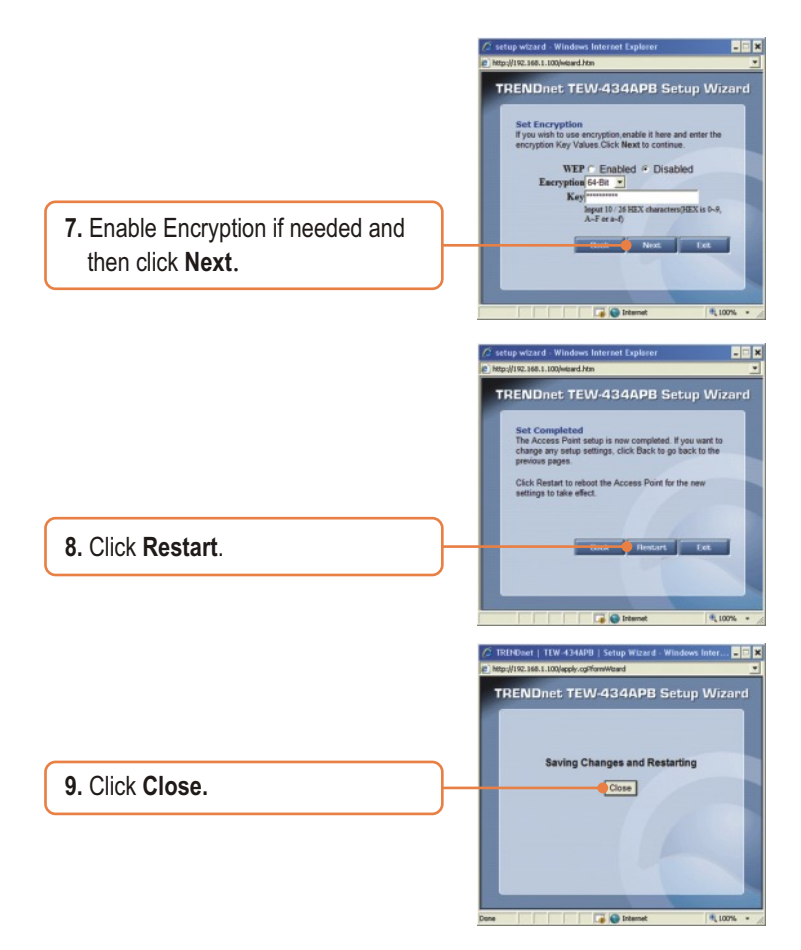

## **Your installation is now complete.**

For detailed information regarding the TEW-434APB's configuration and advanced settings, please refer to the Troubleshooting section, User's Guide CD-ROM, or TRENDnet's website at http://www.trendnet.com.

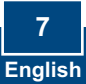

## **Troubleshooting**

#### **Q1: How do I configure TCP/IP settings on my computer?**

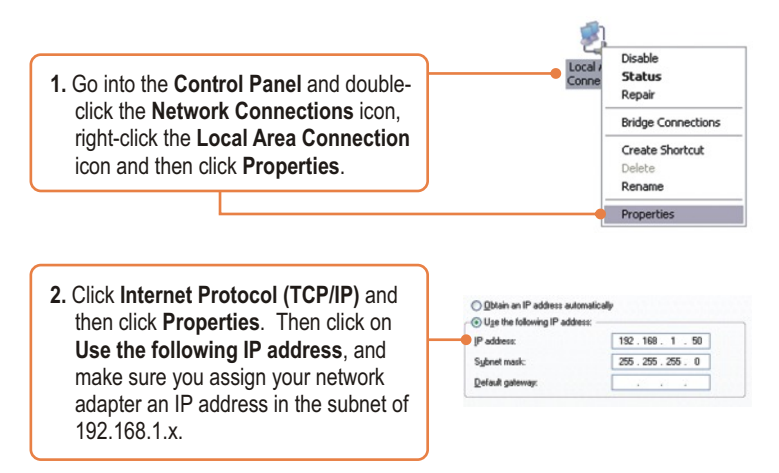

#### **Q2: I typed http://192.168.1.100 in my Internet Browser's Address Bar, but an error message says "The page cannot be displayed." How can I get into the TEW-434APB's web configuration page?**

**A2:** First, check your hardware settings again by following the instructions in section 2. Second, make sure the LAN and WLAN lights are lit. Third, make sure the TCP/IP settings are configured properly (see Q1). Fourth, since the Access Point's default IP address is 192.168.1.100, make sure that no other network devices are assigned an IP address of 192.168.1.100.

#### **Q3: If my network's IP is different than the Access Point's range, what should I do?**

A3: You should still configure the Access Point first. After all the settings are applied, go to the Access Point's configuration page, click on TCP/IP settings and change the IP address of the Access Point to match your network's IP.

#### **Q4: After I successfully configured the Access Point to match my network settings, I can not connect to my network using wireless computers.**

**A4:** If you have a DHCP server in your network, you need to go into TCP/IP settings again and re-select "Obtain an IP address automatically" to allow the PC to regain an IP address from your DHCP server.

#### **Q5: All the settings are correct, but I can not make a wireless connection to the Access Point.**

**A5:** First, double check that the WLAN light on the Access Point is lit. Second, power cycle the Access Point by unplugging the power to the Access Point. Wait 15 seconds, then plug the power back in. Third, contact the manufacturer of your wireless network adapter. Make sure the wireless network adapter is configured with the proper SSID. The default SSID of the Access Point is **TRENDnet.**

#### **Q6: The TEW-434APB does not power on when I plug the device into a Power-Over-Ethernet switch or splitter. What should I do?**

**A6:** First, verify that the PoE device supports IEEE 802.3af protocol. Second, verify that the TEW-434APB powers up using the provided 7.5V, 1A power adapter. Third, power cycle the PoE switch. Fourth, unplug power to the switch, wait 15 seconds, then plug the power back in. Fifth, plug the device into a different port on the PoE switch. Sixth, try using another Cat-5e cable.

If you still encounter problems or have any questions regarding the **TEW-434APB,** please contact TRENDnet's Technical Support Department.

#### **Certifications**

This equipment has been tested and found to comply with FCC and CE Rules. Operation is subject to the following two conditions:

(1) This device may not cause harmful interference.

(2) This device must accept any interference received. Including interference that may cause undesired operation.

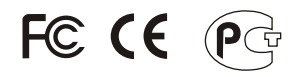

Waste electrical and electronic products must not be disposed of with household waste. Please recycle where facilities exist. Check with you Local Authority or Retailer for recycling advice.

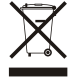

**NOTE:** THE MANUFACTURER IS NOT RESPONSIBLE FOR ANY RADIO OR TV INTERFERENCE CAUSED BY UNAUTHORIZED MODIFICATIONS TO THIS EQUIPMENT. SUCH MODIFICATIONS COULD VOID THE USER'S AUTHORITY TO OPERATE THE EQUIPMENT.

#### ADVERTENCIA

En todos nuestros equipos se mencionan claramente las caracteristicas del adaptador de alimentacón necesario para su funcionamiento. El uso de un adaptador distinto al mencionado puede producir daños fisicos y/o daños al equipo conectado. El adaptador de alimentación debe operar con voltaje y frecuencia de la energia electrica domiciliaria existente en el pais o zona de instalación.

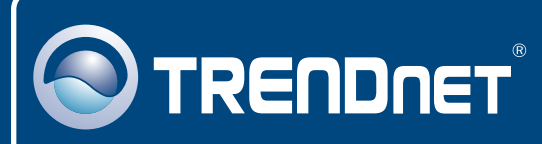

# TRENDnet Technical Support

## US · Canada

**Toll Free Telephone:** 1(866) 845-3673

24/7 Tech Support

 $\overline{E}$ **urope** (Germany • France • Italy • Spain • Switzerland • UK)

**Toll Free Telephone:** +00800 60 76 76 67

English/Espanol - 24/7 Francais/Deutsch - 11am-8pm, Monday - Friday MET

#### **Worldwide**

**Telephone:** +(31) (0) 20 504 05 35

English/Espanol - 24/7 Francais/Deutsch - 11am-8pm, Monday - Friday MET

## Product Warranty Registration

**Please take a moment to register your product online. Go to TRENDnet's website at http://www.trendnet.com**

## **TRENDNET**

**20675 Manhattan Place Torrance, CA 90501 USA**

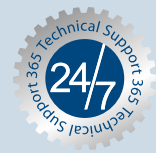